# **RU**

SALI

## **Описание**

Пульт управления Stouch создан специально для управления:

- Вентиляционными устройствами SALDA;
- 
- Другими устройствами с платами управления PRV и ECO; Приборами, управляемыми с помощью протокола Modbus.

Пульты управления гарантируют оптимальные комфортные условия эксплуатации, мониторинга и обслуживания, а также безопасность. Все операции выполняются на расстоянии с помощью пульта дистанционного управления , на котором отображается информация о неисправностях и условия обслуживания.

#### **Особенности:**

- Эксклюзивный и эргономичный дизайн;
- Простота использования;
- Предназначен для поверхностного монтажа;
- Сенсорное управление одним нажатием;
- Легкая чистка;
- Изображение цифр на дисплее:
- Звуковой ответ на прикосновение;
- Может быть подключен к сети BMS;
- Может быть непосредственно подключен к вентилятору с управляющим сигналом 0-10VDC;
- С помощью ввода 0-10VDC можно подключить сенсор CO2 или давления;
- Возможность установить 4 скорости;
- Максимальная скорость вентилятора в течение ограниченного времени (boost);
- Блокировка (замыкание) защита от детей;
- Возможность изменения параметров звука, дежурного режима (StandBy), CO2 в меню пользователя.

#### **В комплект входят:**

Пульт управления Stouch, провод (13 м), крепежные элементы (6 шт.), техническое руководство.

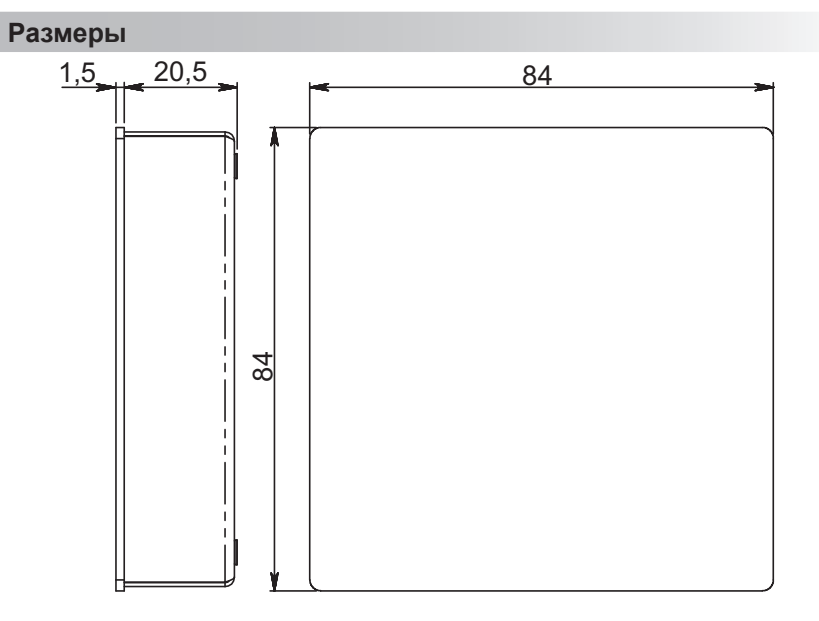

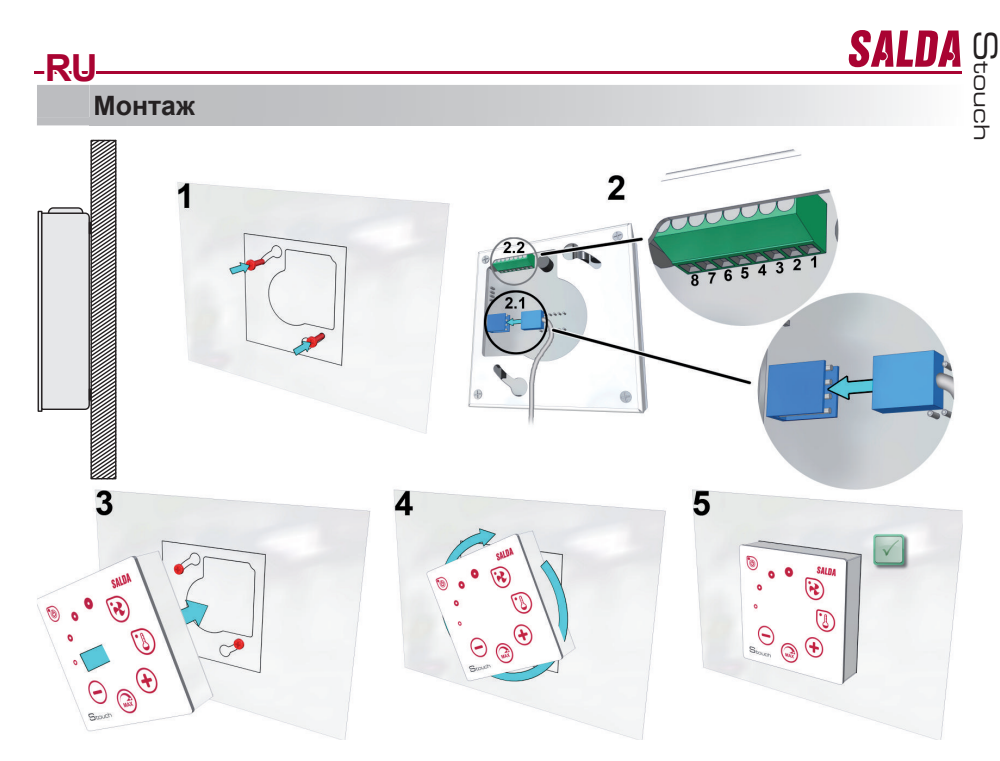

1. Используя представленный шаблон, ввинтите в выбранном месте самонарезающие винты, оставив зазор около 1 мм от плоскости.

2. Подключите к пульту кабель 2.1- стандартное соединение

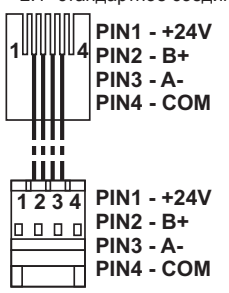

2.2 - специальное соединение (смотреть: «8-ми контактное соединение»)).

3. Подвесьте пульт, держа его повернутым влево под углом 25°.

4-5. Поверните пульт вправо, пока он не прижмется к плоскости. Удалите использованный шаблон.

#### **8-ми контактное соединение**

Электрическое подключение может выполнять лишь квалифицированный электрик в соответствии с действующими международными и национальными требованиями электробезопасности и требованиями к монтажу электроустановок.

- 1. Источник питания 24V AC/DC, 100 мA
- 2. Источник питания 24V AC/DC
- 3. GND
- 4. RS485 B (Modbus)
- 5. RS485 A (Modbus)
- 6. GND
- 7. Вход 0-10VDC (используется для датчика давления или CO2) Питание датчика идет от отдельного источника питания.

8. Выход 0-10VDC (используется для управления вентиляторами 0..10 VDC)

### **Информация для пользователя**

- В пульте создано меню пользователя для настройки параметров звука, температуры, дежурного режима и уровня CO2. • Кнопка быстрой активации максимальной скорости.
- 
- Численное отображение установленной температуры и температуры приточного воздуха.
- LED индикация выбранной скорости.

**RU**

- Отображение активных аварий в символах: A.01, A.02 и т.д., а также LED индикация.
- Дежурный режим пульта, экономящий электроэнергию.
- Возможна функция блокировки выключения вентиляционной системы.
- «Защита от детей» блокирует пульт.

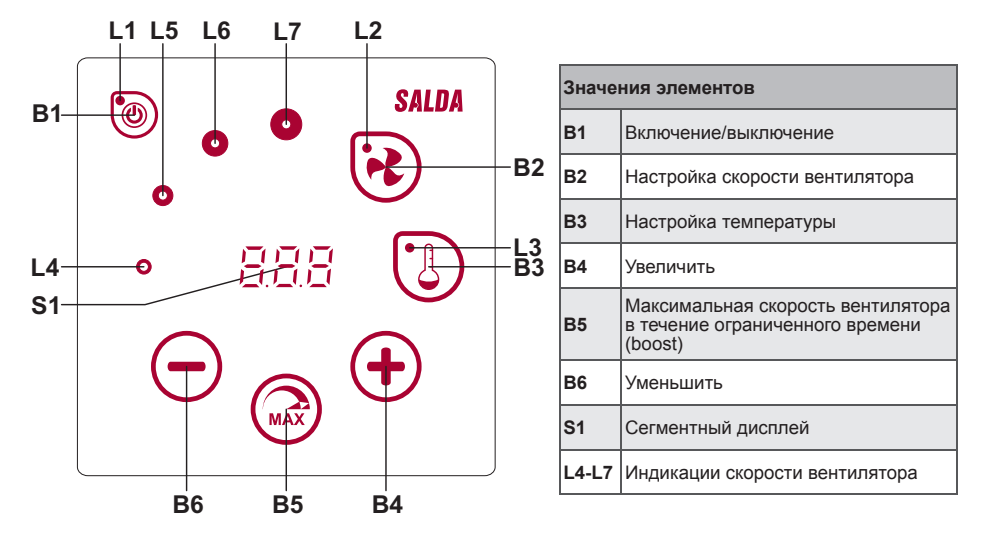

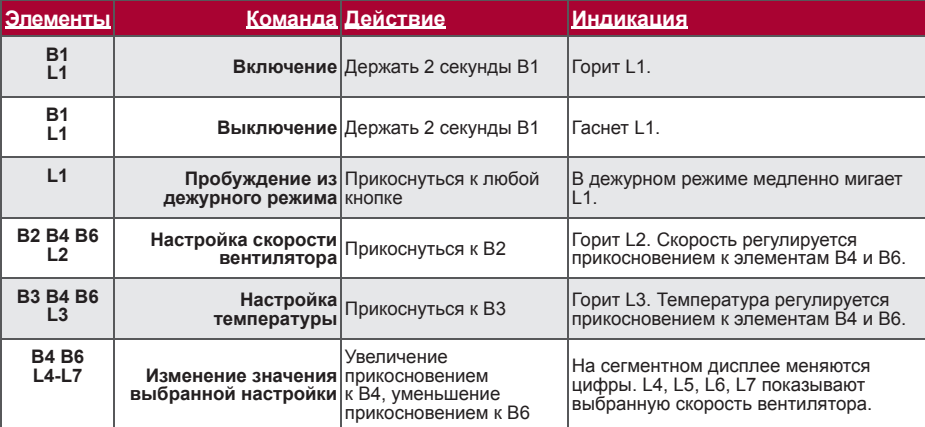

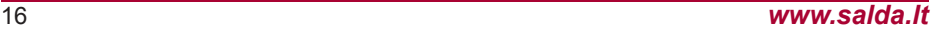

CO

SALD

touch

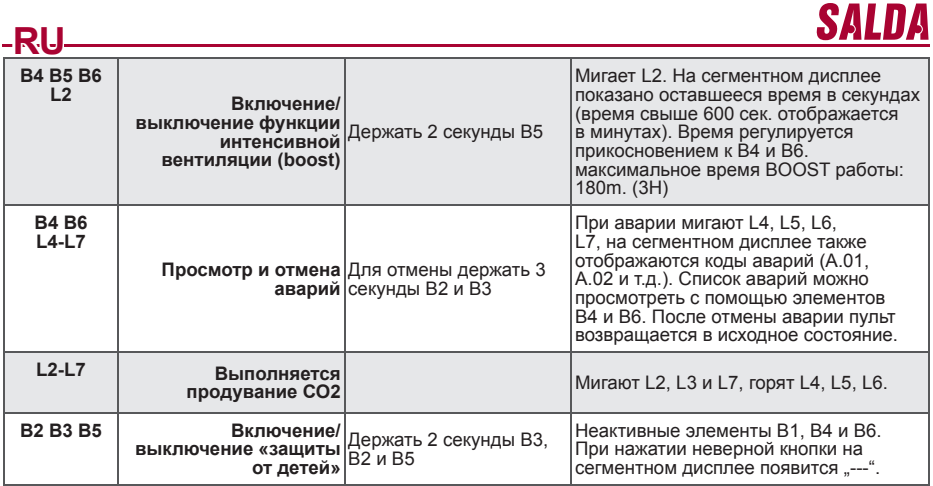

#### **Индикация связи**

Мигает "Сол" символ - соединяется Сияющий "noC" символ – пропала связь

#### **Управление скоростью вентиляторов**

- По установленным 4 фиксированным скоростям
- По процентной скорости (0, 20-100%)
- Скорости в меню пользователя регулируются через каждые 5%
- Скорости в служебном меню регулируются через каждый 1%
- По установленным 4 фиксированным давлениям с помощью датчика давления
- Максимальная скорость ограничена таймером, параметры которого можно легко менять после включения максимальной скорости вентилятора (boost)
- Максимальная скорость включается быстрой кнопкой. По истечении установленного времени действия максимальной скорости вентилятора (boost) происходит автоматический возврат к предыдущей скорости.
- Можно подключить датчик СО2 0..10 VDC CO2, который будет запускать максимальную скорость в соответствии с заданными параметрами CO2.

#### **Управление температурой**

- На пульте можно выставить нужную температуру от 15°C до 35°C
- Возможно попеременное отображение температуры приточного воздуха и установленной температуры (5 секунд отображается установленная температура, 2 секунды отображается температура приточного воздуха).

### **Дистанционное управление (Modbus)**

Пульт поддерживает полностью конфигурируемый интерфейс Modbus. Пульт может служить как основным, так и вспомогательным устройством в сети modbus, кроме того, вы можете полностью управлять им и конфигурировать его не только в служебном меню, но и с помощью интерфейса modbus.

#### **Меню пользователя**

Для выхода в меню пользователя нужно 3 секунды держать нажатыми B2, B3.

В меню пользователя по порядку отображаются настройки пунктов меню (P.01, P.02 и т.д.). Пункт меню можно выбрать с помощью элементов B4 и B6. При нажатии на B5 появляется значение выбранного параметра, изменить его можно с помощью элементов B4 и B6. При нажатии на B5 происходит сохранение параметра и возврат в меню.

В связи с ограниченными возможностями сегментного дисплея значения P.04 и P.05 отображаются в 10 раз меньше, т.е. если на дисплее изображено число 20, это значит, что истинное значение составляет 20  $\frac{1}{x}$  10 = 200.

M touch

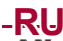

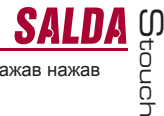

P.06 - Таймер фильтров сбрасывается в исходное состояние если поддержете 5 секунд нажав нажав пункт В5. Таймер фильтров воcстонавливается и аyнулируя A.03 аварию. Для выхода из меню нужно прикоснуться к элементу B1.

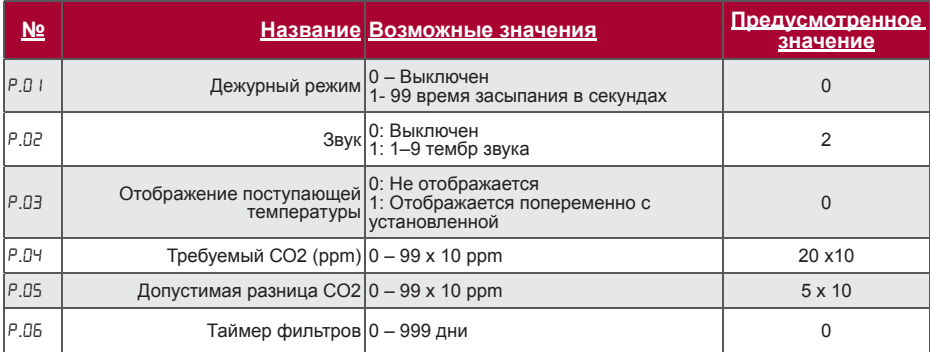

#### **Возможности использования**

#### **1) Modbus master (основной)**

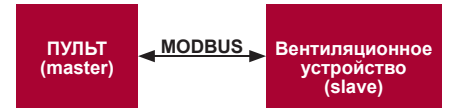

С помощью данного пульта можно управлять другими устройствами (управляемыми протоколом MODBUS). Это устанавливается в служебном меню с указанием необходимых параметров в пунктах меню F.17, F.18, F.19, F.20, F.21. Для управления не только стандартными устройствами в пункте меню F.20 нужно выставить «CUSTOM», а также адреса устройств в пунктах меню от № F.22 до F.37. Если у устройств нет адресов, в окошках указанных пунктов меню необходимо ввести «00:00». В стандартной версии данный пульт используется с платами управления ECO или PRV.

#### **2) Modbus slave (вспомогательный)**

Использование системы BMS (Building Management System – Система управления зданием) позволяет с помощью одного пульта синхронно управлять несколькими устройствами или с помощью нескольких пультов управлять одним устройством. С помощью протокола MODBUS можно менять параметры всех пультов и наблюдать за показаниями подключенных датчиков.

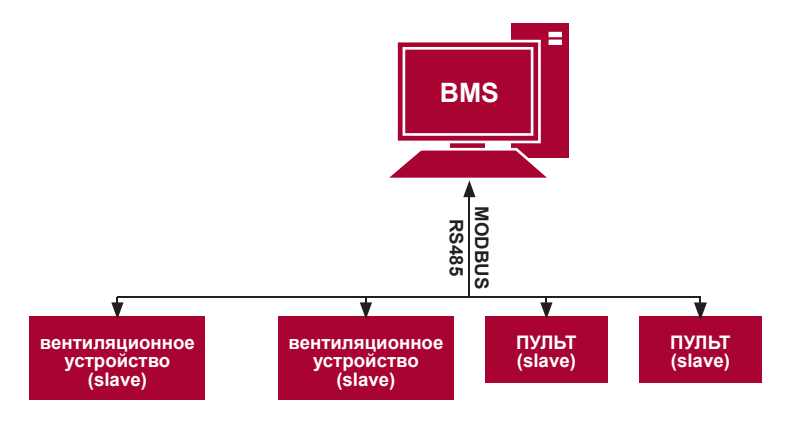

# **3) Управление вентилятором, если скорость устанавливается с помощью пульта и/или компьютера через Modbus**

С помощью данного пульта можно управлять как устройством, так и вентилятором 0..10VDC. Выберите в служебном меню нужный способ управления скоростью (F.0 I), если вы выбрали управление по<br>установленным скоростям, укажите их в пунктах меню: F.03, F.04, F.05, F.06.

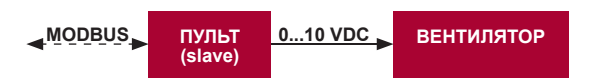

#### **4) Поддержание давления, которое устанавливается с помощью пульта и/или компьютера через Modbus**

При подключении вентилятора 0..10VDC и преобразователя давления 0..10VDC прямо к пульту можно поддерживать нужное давление. Параметры управления и преобразователя давления можно менять с помощью пульта. Использование пульта в качестве вспомогательного устройства ("Modbus slave") дает возможность управлять всеми параметрами и наблюдать за показаниями датчика давления.

Для того, чтобы можно было управлять по давлению, в служебном меню нужно указать следующие параметры:

• F.14 - 1

**RU**

- $\overline{F}$ . 15 и  $\overline{F}$ . 15 по параметрам преобразователя давления
- F.11, F.12 ir F.13 (PID коэффициенты управления). Если давление поддерживается неправильно, в данные параметры можно внести исправления.
- F.07 F. ID указываем фиксированные скорости в Па.

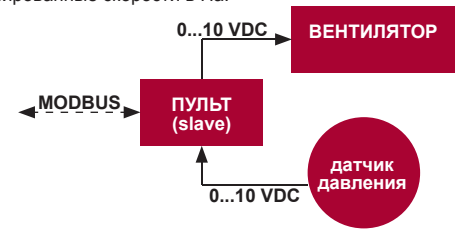

**Поддержание CO2**

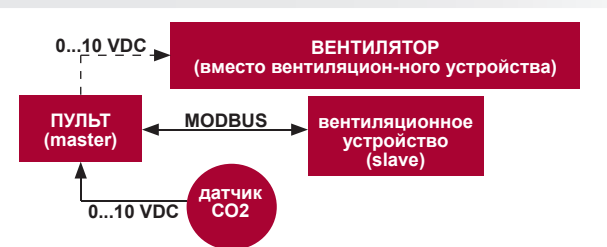

С помощью данного пульта можно управлять уровнем углекислого газа (CO2) в помещении. Просто к самому пульту нужно подключить датчик СО2 0..10VDC и сконфигурировать пульт. В служебном режиме в пункте F.14 необходимо выставить 2, а F.15 и F.16 настроить в соответствии со спецификацией датчика.

После подключения датчика CO2 и установки указанных параметров в служебном меню необходимо установить нужный уровень СО2 (P.05) и допустимую для превышения разницу с установленным пределом (P.05) в меню пользователя. При превышении допустимой разницы пульт автоматически запустит вентилятор на максимальной (4) скорости, на цифровом дисплее появится надпись «CO2». Когда CO2 достигнет установленного уровня (P.05), пульт вернется в предыдущий режим.

M touch

# **RU Служебное меню**

**SAL** 

Для выхода в служебное меню необходимо:

- 1. Перейти в состояние "Выключен" (если пульт включен, подержите элемент В1 нажатым 3 секунды).
- 2. Подержать нажатыми B1 и B2 3 секунды.
- 3. Ввести защитный код "022" с помощью элементов B4, B6 и подтвердить элементом B5.

В меню пользователя по порядку отображаются настройки пунктов меню (F.01, F.02 и т.д.). Пункт меню можно выбрать с помощью элементов B4 и B6. При нажатии на B5 появляется значение выбранного параметра, изменить его можно с помощью элементов B4 и B6. При нажатии на B5 происходит сохранение параметра и возврат в меню настроек.

Для выхода из служебного меню нужно 3 секунды подержать нажатым элемент В1 (пульт переключается в состояние выключения).

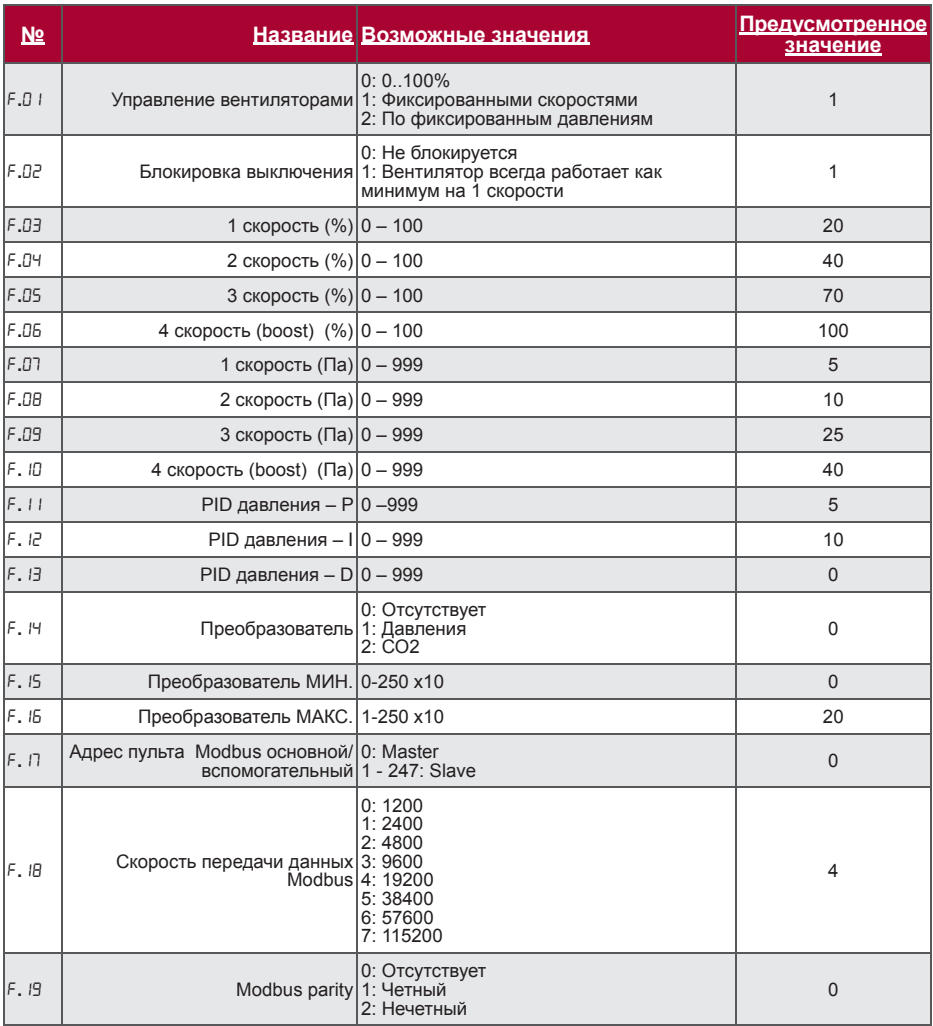

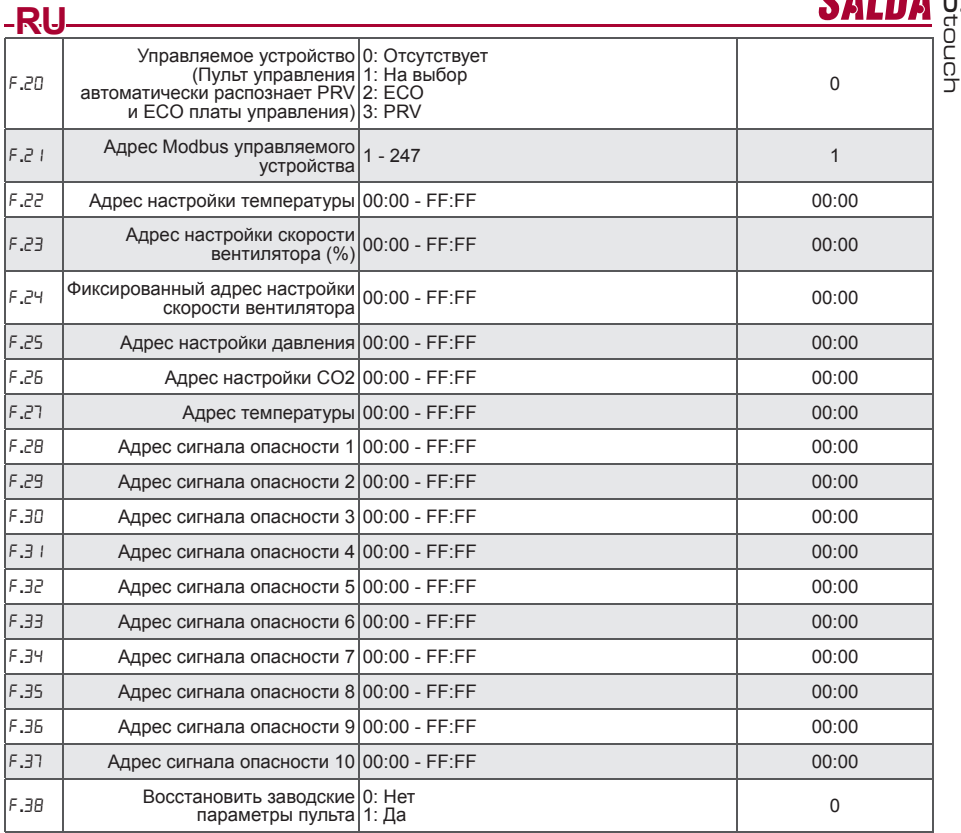

Для восстановления заводских параметров нужно повторно ввести служебный пароль «022».

– В связи с ограниченным числом отображаемых на сегментном дисплее символов адреса modbus<br>устройства «CUSTOM» вводятся с помощью старших и младших байтов в шестнадцатеричной системе<br>(НЕХ). Кнопками B2 и B3 выбираем старши

# **Таблица адресов Modbus Slave (вспомогательного)**

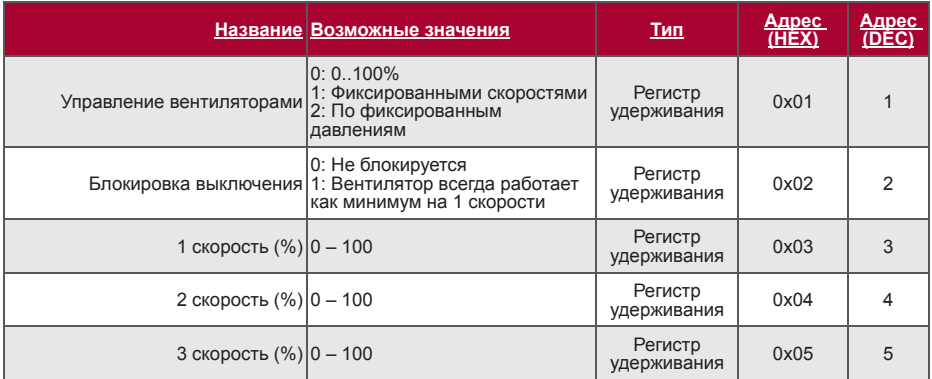

M

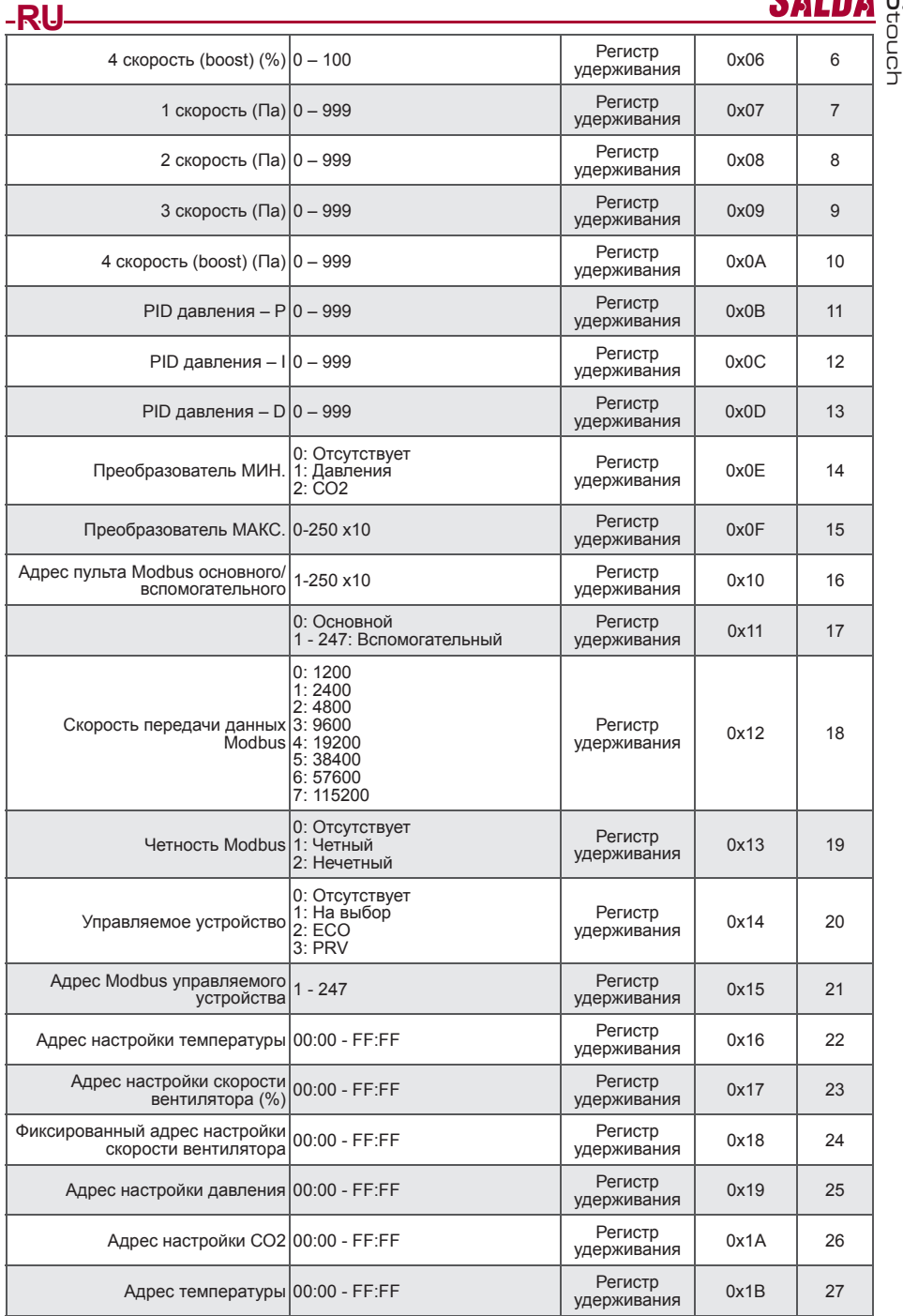

CO

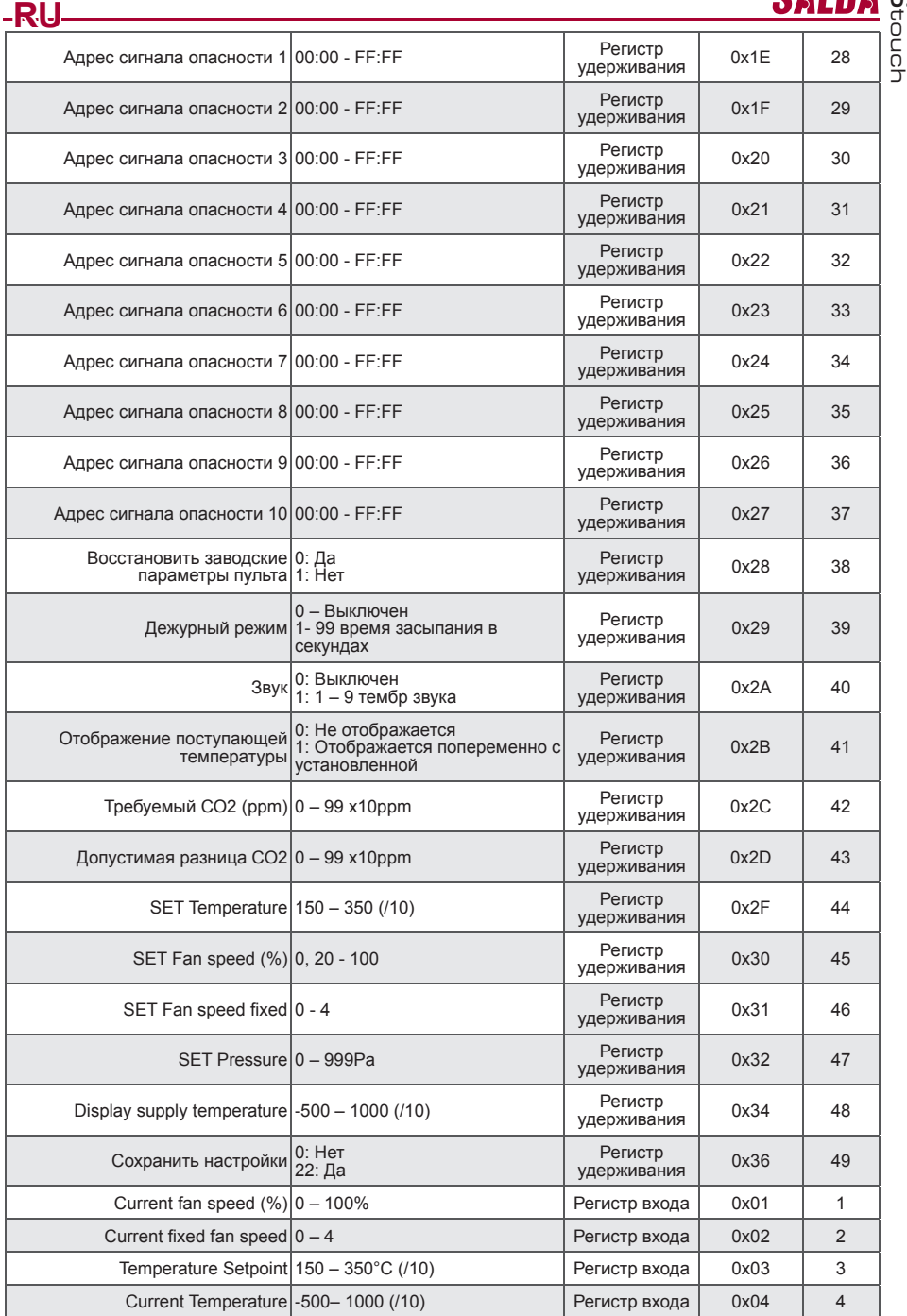

M

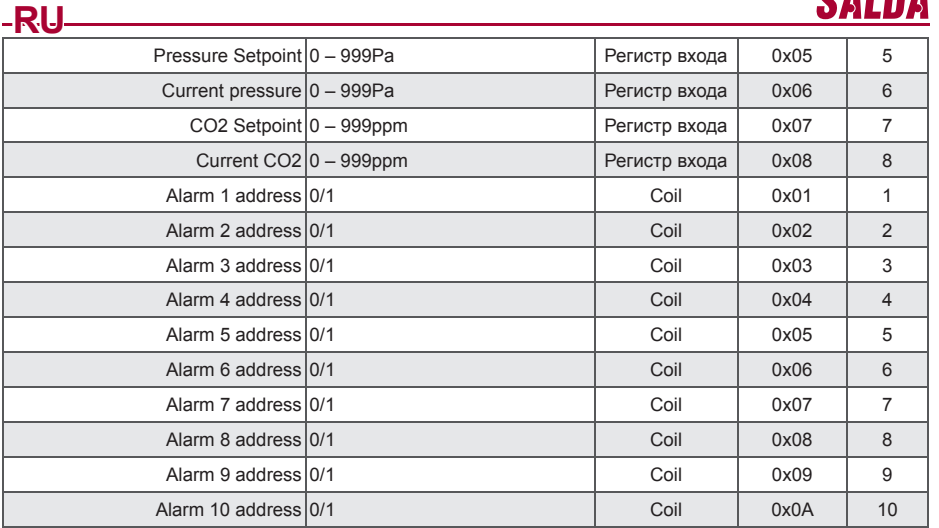

**Для сохранения параметров конфигурации необходимо ввести 22 в регистре 49, таким образом настройки вносятся в память EEPROM, происходит перезагрузка пульта.**

# **Аварии**

#### **Аварии автоматики ЕСО**

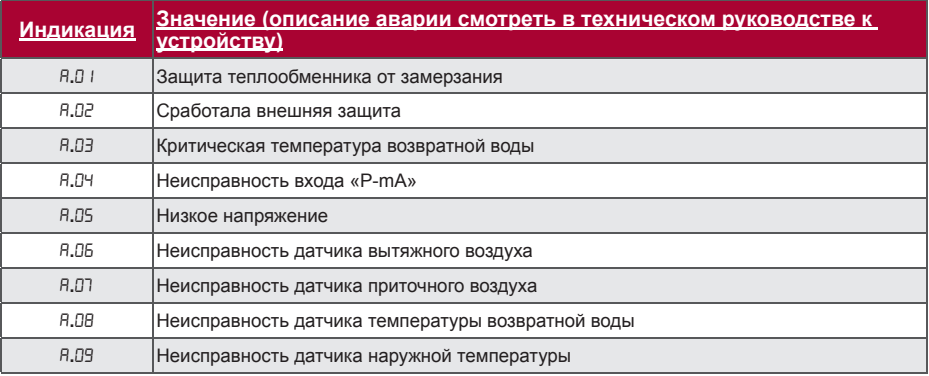

# **Аварии автоматики PRV**

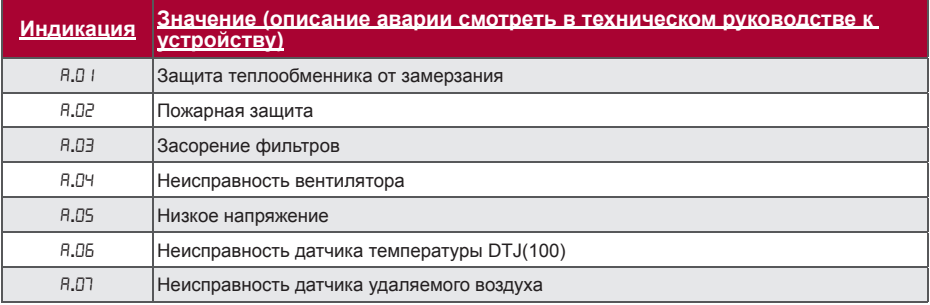

CO

touch

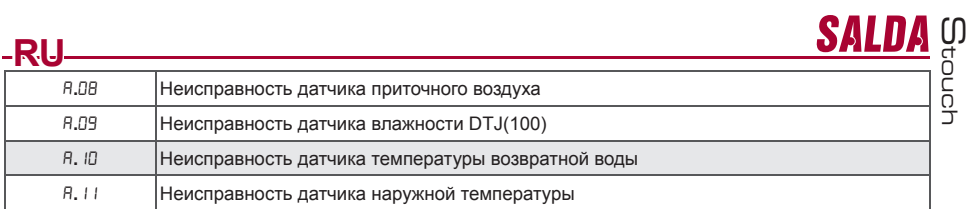

#### **Аварии автоматики CUSTOM (дополнить после определения адресов modbus CUSTOM)**

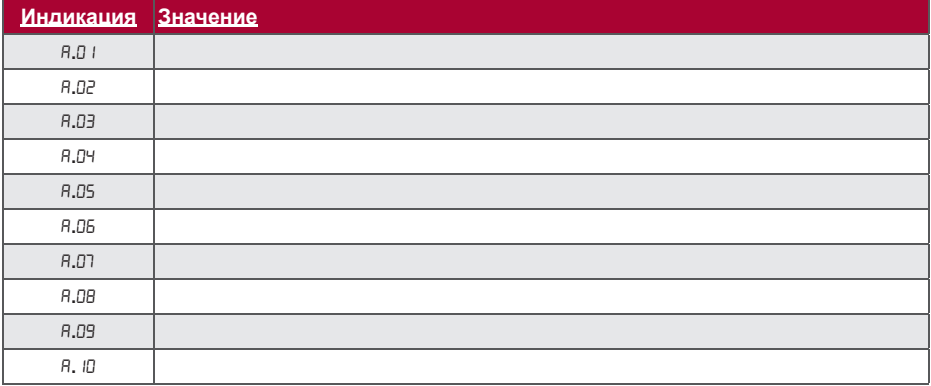